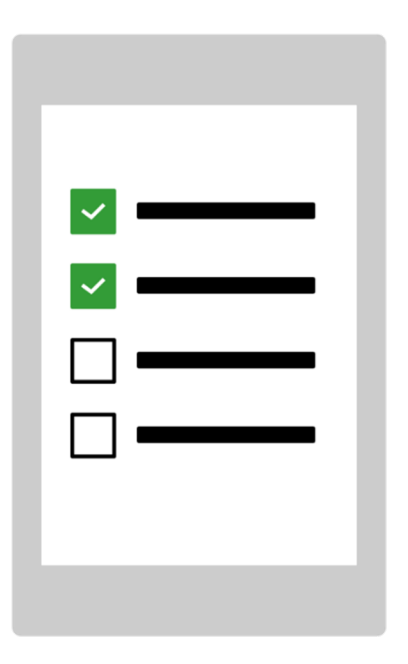

# **Starta MEMOplanner för första gången**

Grattis till din nya MEMOplanner – så här kommer du igång!

Art. nr: 4628XX

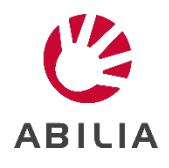

#### **1. Anslut strömadaptern**

Koppla in strömadaptern mellan MEMOplanner och ett vägguttag.

#### **2. Starta MEMOplanner**

Håll in *Power*-knappen för att starta.

## **3. Följ instruktionerna i installationsguiden**

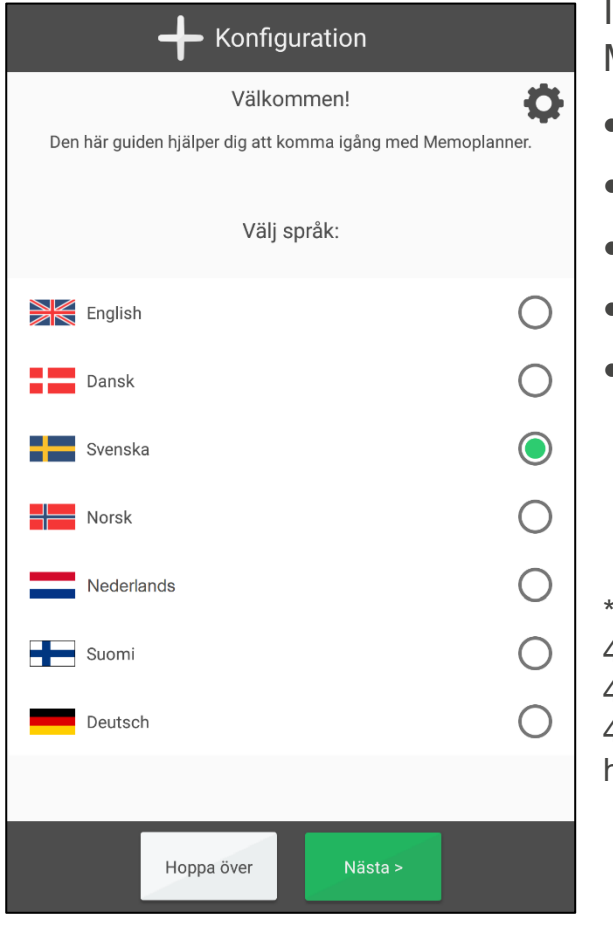

installationsguiden får du hjälp att ställa in MEMOplanner genom att:

- Välja språk\*
- Ansluta till internet
- Uppdatera till senaste version
- Ställa in datum och tid
- Välja talsyntesröst

Gäller inte MEMOplanner Large 3 (art. nr. 462885), MEMOplanner Medium 3b (art. nr. 462875), och MEMOplanner Medium 4 (art.nr. 462890). Om du vill välja ett annat språk, se handboken för MEMOplanner.

## **4. Logga in med myAbilia-konto**

För att kunna använda MEMOplanner behövs ett myAbilia-konto.

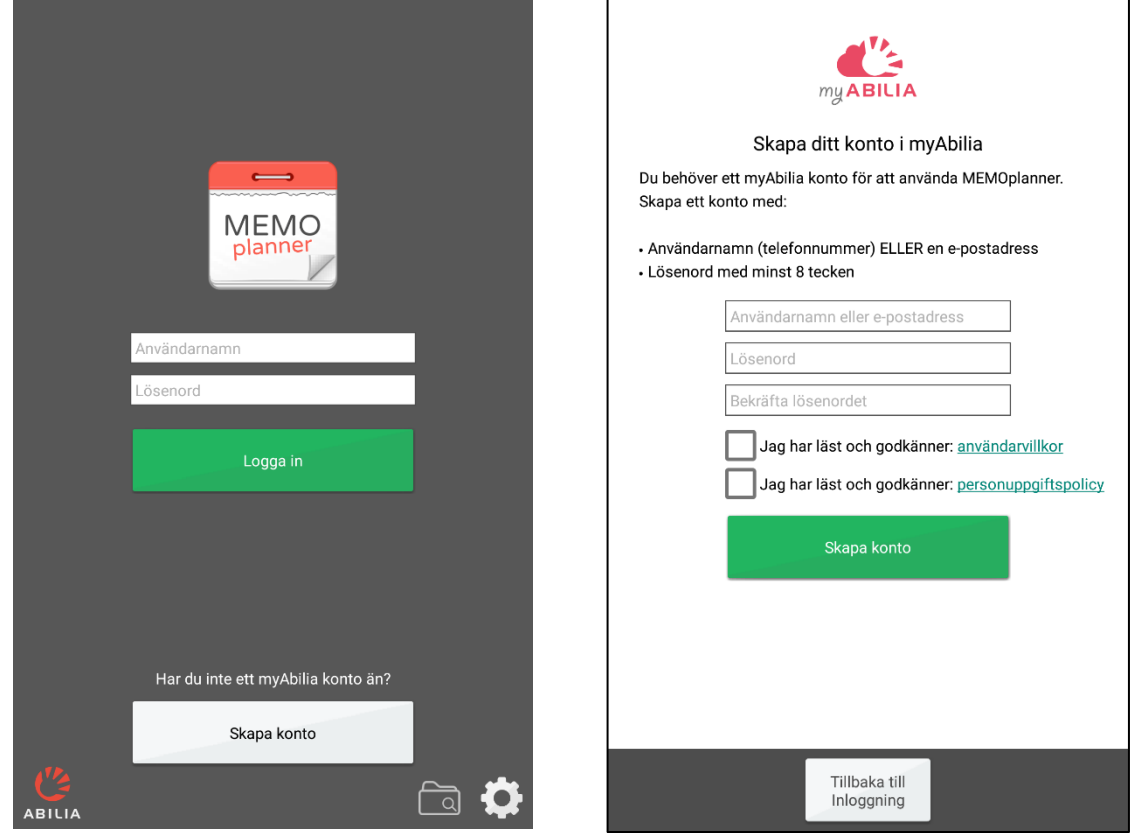

#### **Har du redan ett myAbilia-konto?**

Skriv in ditt användarnamn och lösenord och logga in.

#### **Vill du skapa ett myAbilia-konto?**

Tryck på knappen **Skapa konto** och följ instruktionerna på skärmen.

- *Om du väljer din e-postadress som användarnamn kan du enkelt byta lösenord om du har glömt det.*
- *Om du väljer ditt telefonnummer som användarnamn kan vi på Abilia hjälpa dig byta lösenord om du har glömt det.*

#### **5. Kom ihåg dina inloggningsuppgifter**

Skriv gärna ned dina inloggningsuppgifter här för att komma ihåg dem. Spara papperet på en säker plats.

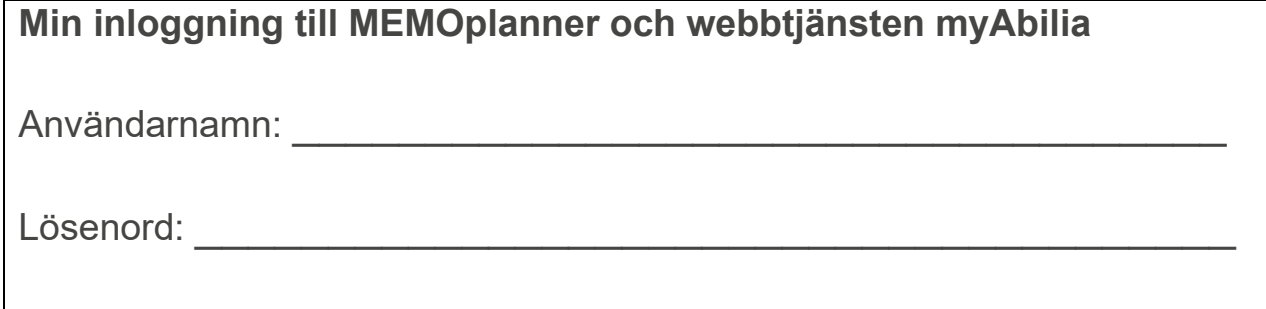

#### **6. Lägg in startuppsättning**

Om myAbilia-kontot är helt nytt får du nu möjlighet att lägga in en startuppsättning med bildarkiv, basaktiviteter, bastimers och checklistor.

#### **7. Nu är MEMOplanner klar att användas!**

#### **8. Hjälp på distans med webbtjänsten myAbilia**

Starta en webbläsare på en dator, smarttelefon eller surfplatta. Skriv in *myabilia.com* och logga in med ditt myAbilia-konto. Nu kan du bjuda in stödpersoner som med eget myAbilia-konto kan hjälpa till med aktiviteter, bilder mm i MEMOplanner.

## **MEMOplanner och internet**

Tack vare att MEMOplanner är ansluten till internet kan du göra det här:

- Använda webbtjänsten myAbilia
- Ha MEMOplanner som app i din smarttelefon
- Få dina användardata sparade i "molnet" som säkerhet
- Uppdatera MEMOplanner till senaste programversion

**Tänk på att om MEMOplanner flyttas till en ny plats behöver den anslutas till internet på nytt.** 

Om det inte finns internet går det bra att använda MEMOplanner ändå.

## **Vi hjälper dig!**

E-post: [support@abilia.se](mailto:support@abilia.se) Telefon: 08-594 694 00

Måndag-fredag kl. 8:00-16:00

Scanna QR-koden med mobilkameran för att hitta de senaste bruksanvisningarna.

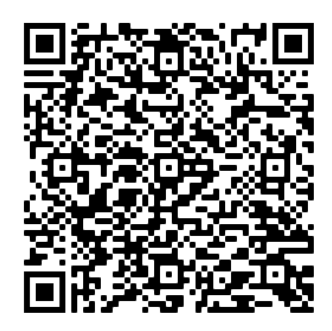

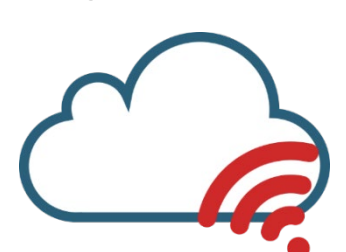

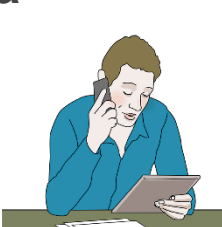

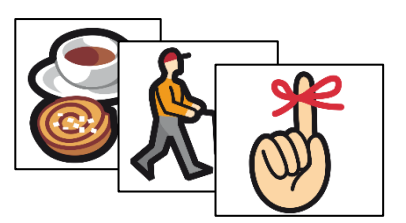